## HOW TO SIGN AGREEMENTS – PARENTS

My School Dance will prompt an email to you immediately after your student completes signing their Student Agreement. Your email will look like this:

If you did not receive your e-mail, please follow these steps:

- 1. Verify that the student typed in the correct e-mail.
- 2. Check your junk or spam filter for the e-mail.

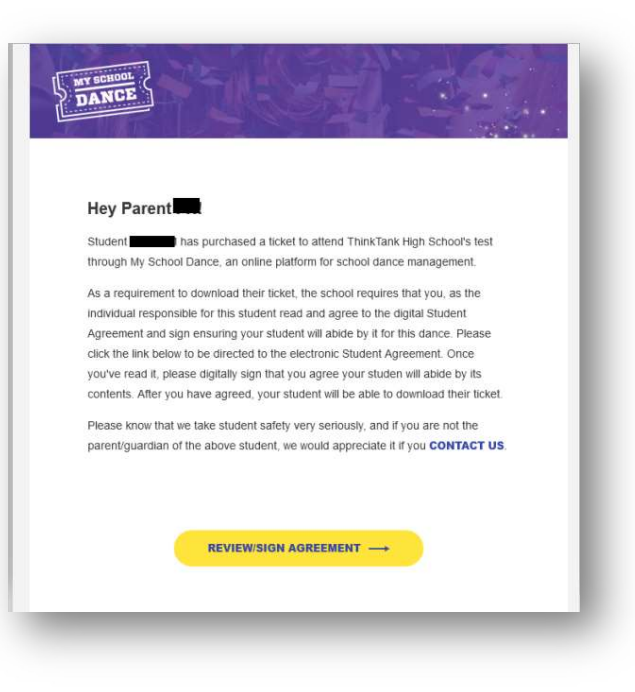

Once you have received your e-mail. Please click on "REVIEW/SIGN AGREEMENT"

Please review the agreement in full. You will need to scroll all the way down for the agreement to be signed. Next enter your phone number to receive texts on when the student arrives and leaves the dance.

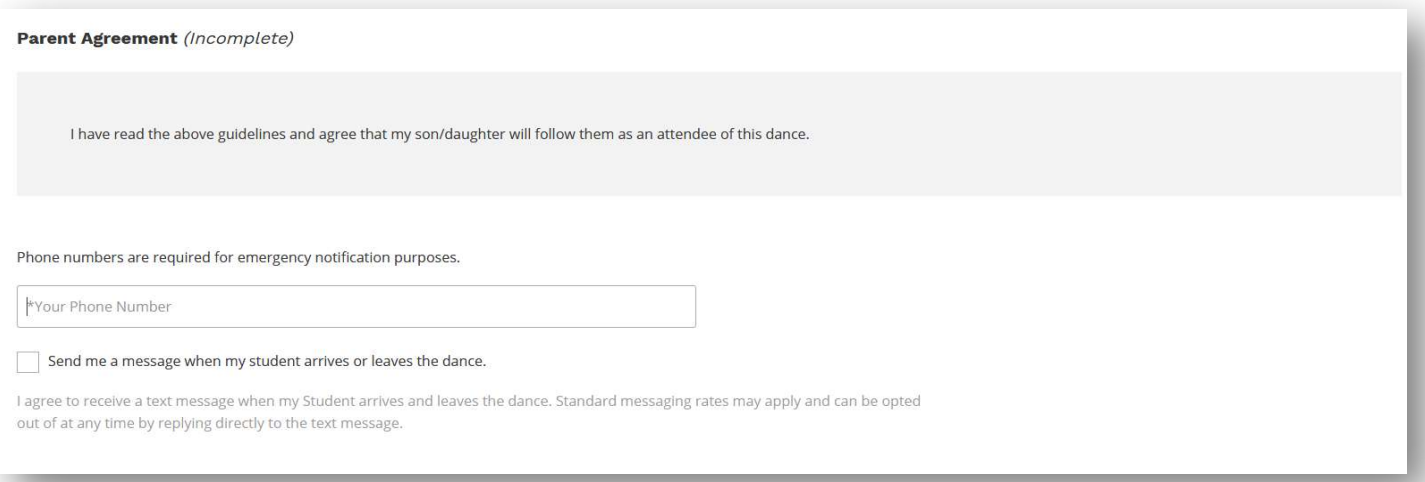

## The Parent signature will light up yellow when it is ready for you to sign.

If it is still grey:

- 1. Verify that you have completely read and scrolled through the entire agreement.
- 2. Enter a valid phone number in the Phone number text box.

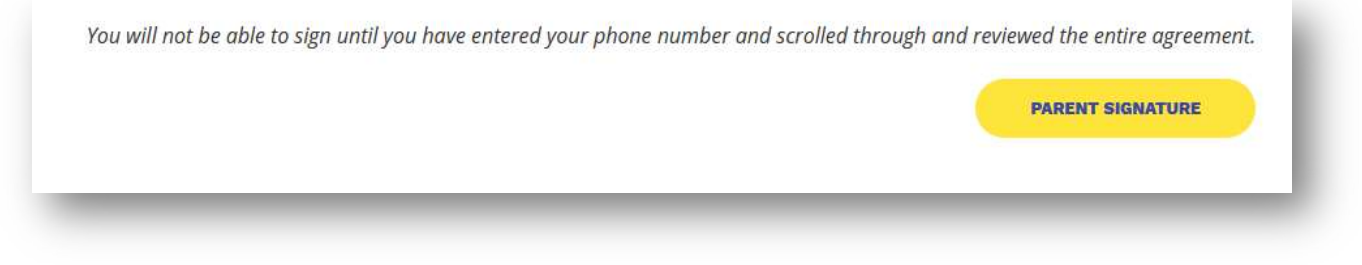

Next **SIGN YOUR NAME BY TYPING THE NAME** the way its spelled with spaces.

Then click on "SUBMIT SIGNATURE"

Notify the student that the ticket has been approved by you.

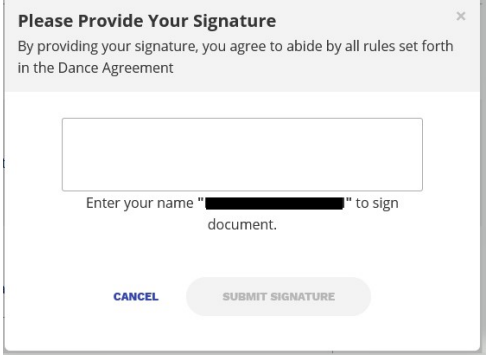